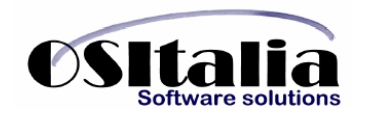

# *NUOVI MODULI / FUNZIONALITA' RELEASE 2.5*

# **NUOVI MODULI**

- Richieste di acquisto
- Conto lavoro
- Conti correnti bancari
- Analisi rischio clienti

# **MIGLIORIE FUNZIONALI**

- 1. Anagrafiche
	- 1.A. Clienti: giorno di esclusione fisso per agosto e dicembre, tipo fatturazione
	- 1.B. Etichette clienti: parametrizzazione stampa etichette.
	- 1.C. Articoli: gestione codice produttore, gestione Iva agevolata
	- 1.D. Generazione immagini WEB
	- 1.E. Destinazioni: invio effetti alla destinazione amministrativa, codice esenzione
- 2. Contabilità generale
	- 2.A. Prima nota contabile: gestione incassi / pagamenti dettagliata per documento, salvataggio automatismo contabile, registrazione incassi superiori al valore della partita, gestione alfa documento, inserimento incasso in variazione, proposizione centri di costo/ricavo senza importi, registrazione guidata incassi/pagamenti
	- 2.B. Compensazione credito Iva in F24
	- 2.C. Gestione bilanci
	- 2.D. Gestione RID
	- 2.E. Parametrizzazione cartelle di memorizzazione dei file RIBA/RID
	- 2.F. Pagamenti fornitori: preparazione distinte per banca, possibilità di inserire pagamenti anticipati.
	- 2.G. Esportazione prima nota
- 3. Gestione documenti
	- 3.A. Parametrizzazione impostazioni logo su stampa documenti
	- 3.B. Annullamento contabilizzazione
	- 3.C. Indicazione provenienza condizioni (prezzi, sconti)
	- 3.D. Indicazione dettaglio prezzi articolo
- 4. Ciclo attivo
	- 4.A. Gestione fatture: contabilizzazione immediata fatture
	- 4.B. Stampa fatture: IBAN su fatture con pagamento a mezzo bonifico, indirizzo sede legale, cedolino provvigioni
	- 4.C. Generazione fatture: ordinata per numero documento, selezione del periodo da applicare ai clienti.
	- 4.D. Spese di incasso: possibilità di gestire manualmente l'addebito delle spese di incasso; possibilità di addebitare le spese di incasso ad una specifica aliquota Iva.
	- 4.E. Stampa ddt/fatture: possibilità di personalizzazione delle diciture relative agli omaggi.
	- 4.F. Emissione ddt/fatture: possibilità di calcolare gli importi di righe forfettarie sulla base degli importi delle righe inserite.
	- 4.G. Gestione ddt: indicazione della data di incasso per la successiva contabilizzazione.
	- 4.H. Gestione competenza per riga documento
	- 4.I. Generazione automatica documenti di spedizione
	- 4.J. Vendita al dettaglio: possibilità di chiudere la registrazione dello scontrino non avendo un CRF collegato in linea
	- 4.K. Gestione evasione impegno packing list
	- 4.L. Ordini clienti: analisi evasione ordini
- 5. Ciclo passivo
	- 5.A. Gestione listini fornitori
	- 5.B. Ordini fornitori: gestione kit
	- 5.C. Stampa ordine per magazzino di destinazione
	- 5.D. Acquisizione DDT da ordini fornitori

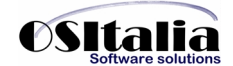

- 5.E. Ordini fornitori: analisi evasione ordini
- 5.F. Gestione competenza per riga documento
- 6. Magazzino
	- 6.A. Valorizzazione analisi partite
	- 6.B. Scorta minima e massima dettagliata per magazzino
	- 6.C. Rilevazione rimanenze a costo ultimo carico
	- 6.D. Situazione giacenze di magazzino
- 7. Gestione progetti
	- 7.A. Gestione manodopera: nuove funzionalità
- 8. Distinta base
	- 8.A. Valorizzazione scalare distinta base
	- 8.B. Simulazione fabbisogni
- 9. Gestione lotti
	- 9.A. Analisi flussi lotti
- 10. Produzione light
	- 10.A. Gestione quantità complessiva per i componenti
- 11. Produzione
	- 11.A. Integrazione collegamento a produzione estesa

# **MIGLIORIE AMBIENTE DI SVILUPPO**

UpdateDB: possibilità di selezionare il logon da utilizzare. Forms: possibilità di personalizzazione esterna delle maschere

# **NUOVI MODULI**

Richieste di acquisto

Il modulo, disponibile solo per la versione OS1 Enterprise, permette la gestione ottimizzata dell'iter operativo legato all'approvvigionamento dei materiali; esplica quindi tutte quelle operazioni che a partire da un calcolo di fabbisogni (di materie prime o di prodotti finiti) portano alla emissione dell'ordine al fornitore.

Il modulo è integrato da una parte al modulo ordini clienti oppure al modulo produzione e dall'altra parte alla gestione ordini fornitori.

La procedura è altamente configurabile e può essere utilizzata sia da piccole aziende (dove il responsabile di produzione e l'ufficio acquisti sono in realtà la stessa persona) che da aziende medio/grandi (dove esistono più reparti di produzione e più uffici acquisti con personale operativo e con responsabili di reparto).

Il nucleo della procedura è rappresentato dal documento "Richiesta di acquisto" (di seguito RDA); questo documento può essere creato partendo dagli ordini clienti (per le aziende commerciali) oppure dai fabbisogni (per le aziende di produzione), oltre che ovviamente inserito liberamente a mano.

Il documento così creato inizia il suo iter operativo fino a giungere alla generazione dell'ordine fornitore.

In realtà strutturate l'iter è rappresentato dai vari passaggi di validazione che la RDA subisce: una volta che l'operatore dell'ufficio produzione ha inserito la richiesta viene inoltrata al proprio responsabile il quale provvede attraverso l'apposito programma di approvazione richieste ad inoltrarla all'ufficio acquisti (attraverso una apposita tabella di indirizzamento).

L'ufficio acquisti a questo punto può analizzare le RDA ricevute ed attraverso l'apposito programma di accettazione richieste dare il proprio assenso e provvedere alla emissione dell'ordine al fornitore (oppure rifiutare l'accettazione motivando il rifiuto).

Tutti questi passaggi vengono tracciati a livello di richiesta, per cui l'operatore che ha inserito la richiesta può in qualsiasi momento conoscere lo stato di avanzamento della RDA stessa e verificare le azioni intraprese.

A corredo del modulo sono presenti una serie di analisi (sia a video che a stampa) che permettono di analizzare le richieste inserite.

## Conto lavoro

Il modulo, disponibile solo per la versione OS1 Enterprise, si rivolge a tutte le aziende di produzione che nello svolgimento della propria attività fanno ricorso all'utilizzo di aziende esterne che curano parti del ciclo di produzione (di seguito definite terzista).

Trattandosi di aziende di produzione quindi il nucleo delle operazioni è legato al modulo della distinta base, degli ordini clienti e della produzione.

E' quindi possibile definire per ogni articolo un ciclo di produzione composto da più fasi, che l'azienda può far svolgere ad un terzista esterno.

Sulla base quindi degli ordini di produzione è possibile generare dall'apposita procedura di "Pianificazione lavorazioni" tutti gli ordini da produrre esternamente, dopodichè se per ciascuna fase del ciclo di produzione è definito un fornitore preferenziale è possibile generare immediatamente l'ordine, altrimenti attraverso l'apposita funzione di assegnazione fornitore è possibile scegliere fra i terzisti l'azienda che provvederà a svolgere la lavorazione c/terzi e generare l'ordine al fornitore.

Per ogni terzista è possibile creare un listino prezzi delle lavorazioni (che parametricamente può essere gestito per scaglioni di quantità oppure no); in fase di creazione dell'ordine sulla riga verrà riportato tale prezzo come di quella specifica lavorazione.

Al momento in cui viene creato l'ordine ad ogni rigo dell'ordine viene associata la distinta dei componenti da inviare al terzista per svolgere la propria fase di lavorazione. Questo è possibile, poiché in fase di costruzione della distinta base ho specificato la fase in cui i componenti devono essere movimentati. E' possibile chiaramente gestire l'invio oltre che di materie prime anche del semilavorato stesso che si sta producendo specificando che alla fase di lavorazione deve essere inviato anche (o solo) il semilavorato alla fase precedente.

Al momento in cui il terzista deve effettuare la lavorazione viene generata dall'ordine la bolla contenente i materiali da inviare al terzista stesso, di fatto disponendo l'inizio della fase. Tuttavia è possibile inviare i materiali liberamente al terzista, non a fronte di una produzione specifica, ma in conto lavorazione. In questo caso al momento in cui viene emesso il ddt di disposizione della produzione non vengono materialmente spostati i materiali da un magazzino all'altro, ma vengono impegnati direttamente i materiali presenti sul magazzino del terzista.

A questo proposito è importante ricordare che i materiali che vengono utilizzati per la produzione vengono considerati impegnati sul magazzino componenti al momento in cui viene emesso l'ordine; al momento in cui si dispone l'inizio della fase presso il terzista si può scegliere se continuare a gestire gli impegni sul magazzino dei componenti (interno all'azienda) oppure sul magazzino del terzista stesso.

Terminata la fase di lavorazione, il terzista provvede a restituire la merce all'azienda committente. Esiste un apposita procedura di rientro del materiale dal terzista.

La procedura per prima cosa visualizza l'elenco degli articoli che il terzista ha in carico (sulla base delle disposizioni emesse e non rientrate); a questo punto l'operatore può selezionare le quantità restituite dal terzista. La restituzione da parte del terzista può dare luogo ad una quantità effettiva rientrata (caso classico) oppure ad una quantità rientrata non buona (che viene indirizzata ad un magazzino scarti), oppure ad una quantità resa non lavorata (nel senso che il terzista non ha svolto alcuna attività). Sulla base quindi delle quantità che l'operatore ha specificato vengono evasi gli ordini aperti e vengono generati i movimenti di magazzino appropriati (rientro materiale, reso non lavorato, scarto).

Contestualmente al carico del semilavorato/prodotto finito, sulla base dei componenti dichiarati in ordine, vengono effettuati gli scarichi dei componenti sul magazzino del terzista; nel caso di reso non lavorato i materiali scaricati dal magazzino del terzista non sono stati consumati e quindi vengono ricaricati sul magazzino componenti dell'azienda.

Il movimento di rientro del semilavorato/prodotto finito nel calcolare il valore considera, oltre ai costi dei materiali calcolati sulla base del dettaglio componenti del rigo ordine, anche il costo della lavorazione (a meno che non si tratti di un reso non lavorato oppure di una rilavorazione; in quel caso in fase di rientro l'operatore deve togliere la spunta dalla casella "Addebito lavorazione".

Nella fase di rientro è chiaramente possibile anche inserire manualmente anche righe di restituzione di materie scaricando il magazzino del terzista e ricaricando il proprio magazzino componenti.

# Conti correnti bancari

La procedura permette di gestire i rapporti di conto corrente con le proprie banche.

Attraverso tale modulo è quindi possibile registrare in maniera analitica tutte le operazioni intercorse con la propria banca al fine di tenere costantemente sotto controllo la situazione del proprio estratto conto.

Per ciascun istituto di credito è possibile definire le causali operazioni da utilizzare per la movimentazione, le date di valuta che la banca applica (chiaramente per data di validità) e tutte le condizioni che regolano il conto (tipo di applicazione delle spese, importo spese, eccetera).

Ad ogni c/c viene attribuito un conto contabile e quindi durante la registrazione dei normali movimenti di prima nota, al momento in cui viene selezionato un conto contabile memorizzato all'interno della tabella "Condizioni operazioni c/c", viene attivata una ulteriore finestra in cui l'operatore può inserire le informazioni fondamentali ai fini della movimentazione c/c (importo, data valuta, eventuale commissioni).

I movimenti registrati direttamente da prima possono comunque essere integrati e/o modificati anche attraverso l'apposito programma di manutenzione movimenti.

E' possibile in qualsiasi momento stampare l'estratto conto (ordinabile sia per data movimento che per data valuta) e lo scalare interessi con il calcolo delle competenze del periodo, in modo da poterlo raffrontare con quello inviato dalla banca.

# Analisi rischio clienti

Nell'ambito del progetto Microsoft Smart Documents è stato realizzata una nuova feature che integra l'applicazione con Excel 2003 (versione Professional), rendendo disponibile all'interno di un foglio di Excel una serie comandi che si integrano direttamente all'interno del database.

Lo scopo dell'applicazione è quello di tenere costantemente sotto controllo la situazione dei crediti nei confronti del parco clienti, evidenziando situazioni critiche di fuori fido.

A tale fine vengono analizzati i dati di sintesi calcolati in tempo reale dall'applicazione, quindi, attraverso il programma OS1Config, è necessario impostare all'interno della configurazione "Base" il parametro "Gestione saldi clienti fornitori" a "Gestione automatica".

Il modulo è costituito da un modello di Excel, associato ad uno schema che definisce il funzionamento del taskpane (pannello comandi posizionato nella parte destra della maschera di Excel).

All'apertura del modello nel taskpane viene visualizzato un combo box per il collegamento ad OS1; vengono pertanto richiesti il codice utente (proponendo l'ultimo utilizzato) e la password. I dati inseriti vengono validati dall'applicazione e se corretti viene presentato l'elenco delle aziende a disposizione dell'utente (con gli stessi meccanismi previsti per OS1); una volta selezionata l'azienda viene visualizzata una maschera di richiesta parametri che permette di specificare una serie di criteri per la selezione da effettuare. Alla conferma di tali parametri vengono selezionati i clienti che rispettano i criteri specificati, evidenziando i codici che hanno situazioni critiche.

Per ciascun codice del foglio di Excel è possibile ottenere la stampa in formato PDF dei documenti aperti (ordini, ddt, fatture) e visualizzare il dettaglio dei documenti che compongono lo scoperto.

# **MIGLIORIE FUNZIONALI**

## ANAGRAFICHE

## Anagrafica clienti

Sono stati introdotti alcuni nuovi campi:

Il giorno fisso di esclusione per agosto e dicembre viene utilizzato in via alternativa al codice esclusione; in pratica anziché utilizzare o creare un nuovo codice di esclusione è possibile specificare direttamente in anagrafica il giorno di pagamento per le scadenze del mese di agosto e per le scadenze della seconda metà di dicembre.

Impostando il nuovo campo "Tipo fatturazione" è possibile definire se il cliente ha esigenze di fatturazione fissa a fine mese (oppure a metà mese).

## Stampa etichette clienti

Le procedure di stampa etichette clienti (sia manuali che da fatture) sono state implementate in modo tale da poter essere parametrizzate senza doverle effettivamente personalizzare. A tale fine sono state aggiunte nella configurazione "Stampe" i parametri relativi all'altezza (in mm) e al margine alto e sinistro di ciascuna etichetta (il margine interno all'etichetta viene impostato solo se è spuntata l'opzione "Utilizza margini".

## Anagrafica articoli

E' stata introdotta la possibilità di gestire a livello di codifica due nuovi tipi di codice: il codice "produttore" e il codice "interno". Da un punto di vista operativo sono simili, poiché si tratta di codici non a barre ed entrambi vengono utilizzati per la ricerca dell'articolo stesso.

Oltre a ciò sono state introdotti i seguenti campi:

- Esclusione Iva agevolata: indica se sull'articolo può essere applicata l'Iva agevolata (legata alla normativa delle ristrutturazioni edilizie) oppure no (l' aliquota da applicare può essere memorizzata a livello di destinazione e quindi proposta in fase di inserimento documenti)
- Esclusione statistiche: indica se l'articolo deve essere escluso o meno nelle stampe delle statistiche (l'esclusione o meno viene gestita attraverso il parametro "Selezione articoli" richiesto in fase di stampa statistica).

## Generazione immagini WEB

E' stato creata una apposita procedura, presente nel modulo ECommerce, che permette di rigenerare le immagini da trasferire sul sito Web in maniera massiva.

Chiaramente l'operazione di generazione delle immagini viene fatta per tutti gli articoli che non hanno il flag "Gestione manuale dell'immagine Web".

## Destinazioni

Sono stati implementati due nuovi campi:

- Flag invio effetti: permette di definire a livello di destinazione amministrativa se tale destinazione accetta anche l'invio degli effetti per il pagamento; in tale caso in distinta effetti viene riportato l'indirizzo della sede amministrativa.
- Codice esenzione: viene utilizzato per impostare a livello di documento il codice Iva/esenzione da applicare (per esempio può essere utilizzato nella gestione di canteri di ristrutturazione dove deve essere applicato l'aliquota Iva del 10%).

# CONTABILITA' GENERALE

## Prima nota contabile:

Vediamo in maniera schematica quali sono le migliorie implementate a livello di registrazione prima nota contabile

• Gestione incassi/pagamenti dettagliata per documento: impostando l'apposito parametro (presente sia per i clienti che per i fornitori) presente nella configurazione "Partite aperte" è possibile indicare all'applicazione come comportarsi nel caso di incasso di più fatture. La procedura generava automaticamente un unica riga per tutti i documenti saldati; impostando il parametro "Tipo reg. contabile incassi" (o pagamenti) al valore "Dettagliata

per singolo documento" verrà generato a livello di prima nota contabile una riga per ogni documento saldato.

- Registrazione incassi/pagamenti superiori all'importo scoperto: sempre per quanto riguarda la funzione di registrazione incassi/pagamenti se l'importo saldato è superiore all'importo dovuto viene richiesto se si intende generare un movimento di anticipo per la parte eccedente. In questo modo la partita originale viene comunque chiusa e viene creata una nuova partita di anticipo proprio per la parte eccedente
- Registrazione incassi/pagamenti guidata: è stata ulteriormente implementata la funzione di registrazione di incasso/pagamento. Impostando il campo "Totale" è possibile selezionare manualmente le partite da incassare semplicemente facendo doppio click (o F11); in pratica è possibile fare in maniera interattiva ciò che il bottone di assegnazione importi (la calcolatrice accanto al totale appena inserito) fa in modo automatico.
- Registrazione incasso/pagamento da variazione prima nota: è stata implementata la possibilità di inserire l'incasso/pagamento di un cliente anche in variazione di prima nota; in questo caso l'operatività è diversa. Una volta inserito il codice del cliente e il totale a livello di prima nota si apre la maschera di manutenzione partite ed è possibile richiamare le partite aperte del cliente (attraverso la pressione del tasto F12 sul campo "Numero documento").
- Registrazione contabilità analitica: è stata introdotta la possibilità di utilizzare in fase di ripartizione sottoconto in contabilità analitica una tabella di ripartizione che contiene l'elenco dei centri di costo/ricavo senza l'indicazione della percentuale. In questo modo vengono proposti i centri di costo/ricavo associati al sottoconto, dando la possibilità di inserire manualmente gli importi. Al momento in cui viene salvata la registrazione vengono eliminate (o meglio non salvate) le righe con importo uguale a zero.
- Registrazione automatismo contabile: è stato aggiunto un nuovo bottone "Auto" nei dati di testata del movimento. Tale bottone è attivo solo in fase di interrogazione e permette di memorizzare, per la causale ed eventuale il codice cliente/fornitore a cui è intestata la registrazione, l'automatismo contabile sulla base della registrazione corrente.
- Gestione alfa documento: è possibile registrare direttamente da prima nota documenti di vendita comprensivi di parte alfanumerica. Per fare ciò è sufficiente digitare il numero di documento (inteso come numero / parte alfanumerica) oppure se si intende far proporre il numero in automatica, premendo il tasto F11 sul campo Numero documento e selezionando la parte alfanumerica prescelta (intesa come "Lettera").

# Compensazione credito Iva in F24

E' stata implementata la possibilità di utilizzare il credito Iva anche per compensare altri tributi direttamente in F24; a tale fine è stata implementata la manutenzione "Crediti Iva" inserendo anche la colonna "Credito compensato in F24". Questo, unito alla funzione già presente di utilizzo del credito Iva all'interno della liquidazione, permette di gestire in maniera globale gli utilizzi del credito Iva.

# Gestione bilanci

A livello di gestione dei bilanci sono state introdotte due funzionalità importanti: la gestione dei periodi e il collegamento fra movimenti di rettifica extracontabili e contabilità analitica.

• Periodi di bilancio: è stata introdotta una nuova tabella (presente nel menu Tabelle dell'area Contabilità) all'interno della quale vengono codificati liberamente i periodi. Sia in fase di inserimento che di generazione movimenti di rettifica è possibile attribuire al movimento stesso il periodo di competenza a cui appartiene, quindi è possibile gestire all'interno dei movimenti di rettifica extracontabili lo stesso movimento per periodi ed importi diversi. Si chiarisce meglio con un esempio: la registrazione degli ammortamenti fatta il 30/06/xx per inserire in bilancio i 6/12 degli ammortamenti dell'anno viene attribuita al periodo di bilancio S01 (primo semestre); la registrazione degli ammortamenti fatta in data 31/12/xx per inserire in bilancio l'intero periodo di ammortamento viene attribuita al periodo di bilancio relativo all'intero esercizio. In qualsiasi momento si abbia la necessità di elaborare il bilancio rettificato del periodo è possibile in questo modo ottenere i dati reali del periodo. In fase di stampa bilancio corrente quindi specificando il periodo vengono selezionati i soli movimenti di rettifica appartenenti a tale periodo.

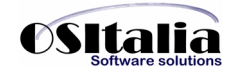

• Collegamento contabilità analitica: tale funzionalità viene attivata da un nuovo parametro inserito in "Configurazione contabilità analitica" che permette di gestire in fase di registrazione movimenti di rettifica la ripartizione (automatica o manuale) del movimento extracontabile in contabilità analitica, con le stesse modalità previste dal programma di prima nota. In fase di stampa bilanci di contabilità analitica sarà possibile stampare quindi in un'unica soluzione sia i movimenti derivanti da contabilità che i movimenti derivanti da movimenti di rettifica.

## Gestione RID

All'intero del modulo Gestione effetti è stata implementata la possibilità di elaborare i pagamenti a mezzo RID, permettendo la generazione della distinta di presentazione e la generazione del file da inviare alla banca per l'incasso. Per fare ciò è stato introdotto un nuovo tipo di pagamento "RI" configurato allo stesso modo del record "RB"; in fase di generazione del flusso per gli effetti attivi in base al tipo di distinta preparata (quindi in base al tipo effetto) viene generato il flusso secondo il tracciato standard definito per i RID. Per quanto riguarda la gestione dei RID sono stati inseriti a livello di modalità di pagamento due nuovi campi "Facoltà storno" e "Richiesta esito" (che vengono riportati nel flusso RID) e a livello di anagrafica cliente il campo "Numero c/c" su cui deve essere fatto l'addebito.

## Parametrizzazione cartelle di memorizzazione dei file RIBA/RID/Bonifici

E' stata implementata la possibilità di rendere parametrica la cartella in cui devono essere salvati i file per la presentazione degli effetti attivi. I programmi interessati da tale funzionalità sono: elaborazione file RIBA/RID e elaborazione floppy bonifici.

A tale fine è stata creata una nuova configurazione "Default cartelle" (amministrabile da OS1Config) dove vengono definite tali cartelle (il default è A:\).

## Gestione pagamenti a fornitori

Il modulo di gestione pagamenti a fornitori è stato ampliato per rispondere ad una serie di esigenze.

Le principali novità riguardano il programma di elaborazione pagamenti (nel caso di "Disposizione di pagamento"), per il quale sono state introdotte le seguenti funzionalità:

- possibilità di selezionare un range di fornitori (da codice a codice)
- possibilità di inserire pagamenti anticipati (sia ad un fornitore che ad un percipiente). Nel caso di pagamento a fornitore viene registrato un movimento di anticipo solo sull'archivio delle scadenze; nel caso di percipiente oltre alla registrazione dell'anticipo sulle scadenze viene generata in automatico anche la registrazione sull'archivio movimenti ritenute di acconto
- possibilità di attribuire i pagamenti in base agli importi specificati per ogni singola banca (sulla fase di quanto accade già per la elaborazione distinta effetti attivi). All'atto del salvataggio dei pagamenti pertanto non viene una singola distinta, ma una distinta per ogni banca selezionata.

Una volta creata la distinta è possibile, in fase di manutenzione distinta, modificare ancora il conto di addebito su cui la distinta verrà pagata.

In fase di stampa distinta definitiva sono state aggiunte due nuove causali per la contabilizzazione dei pagamenti anticipati a fornitori e a percipienti (tali causali vengono prelevate dalla configurazione "Codici fissi").

## Esportazione prima nota

La procedura costituisce parte integrante del modulo "Import prima nota". Le nuove funzioni sono presenti nel menù Servizi in un nuovo sottomenu denominato "Esportazione dati". Le funzioni sono:

Esportazione tabelle: permette di esportare le tabelle collegate alla movimentazione contabile Esportazione prima nota: permette l'esportazione dei dati di prima nota (contabilità, Iva, scadenze), utilizzando lo stesso concetto del formato parametrizzabile del file di esportazione. Elenco esportazioni: è possibile verificare l'elenco delle esportazioni effettuate

Ripristino esportazione: in caso di perdita accidentale del file di testo che è stato generato è possibile ripristinare una specifica esportazione al fine di rigenerare il file di testo

# GESTIONE DOCUMENTI

# Parametrizzazione impostazione logo su stampa documenti

E' stata data la possibilità di impostare la dimensione e la posizione del logo e della ragione sociale azienda, senza dover personalizzare il programma di stampa.

Per attivare tale funzionalità è sufficiente creare nella cartella Custom\Reports un file con lo stesso nome del report di stampa e con estensione .ini (ad esempio nel caso di stampa della fattura il nome del file sarà sven0009s.ini con la struttura definita di seguito:

[Logo]  $Top = 15$ Left=15

[RagioneSociale]  $Top = 45$ Left=15

I valori indicati si intendono per default in millimetri.

# Annullamento contabilizzazione

Sono stati superati due annosi problemi legati all'annullamento della contabilizzazione fatture (sia di vendita che di acquisto):

Per quanto riguarda i registri Iva, non viene più a creare un vuoto nella protocollazione dei documenti (ciò avveniva solo nel caso in cui in configurazione "Contabilità generale" il campo "Numerazione registrazioni Iva" sia impostato a "In base alla tabella protocolli")

Per quanto riguarda le partite, non è più necessario associare manualmente eventuali fatture/effetti già generati a fronte della fattura.

In pratica all'atto dell'annullamento della registrazione contabile vengono memorizzati il numero di protocollo Iva, il numero di partita ed eventuali protocolli effetti già generati, in modo tale che alla successiva ricontabilizzazione la procedura possa utilizzare tali numeri anziché ricalcolare il numero di protocollo (sia per il registro Iva che per le partite).

# Indicazione provenienza condizioni

E' stata implementata su tutti i documenti (sia di vendita che di acquisto) la possibilità di visualizzare la provenienza del prezzo, degli sconti e delle percentuali di provvigione. Tale funzionalità è attivata dal tasto Ctrl+F11 sul campo Prezzo.

# Indicazione dettaglio prezzi articolo

Sono state implementate all'interno della finestra "Visualizzazione prezzi" (richiamata attraverso la pressione del tasto F11 sul campo Prezzo) due funzionalità:

- la possibilità di visualizzare i prezzi per l'articolo corrente su tutti i clienti (o fornitori) e non solo per il codice intestatario del documento; tale funzione viene attivata spuntando la casella "Tutti clienti" (o fornitori);
- la possibilità di visualizzare i prezzi dell'articolo all'interno dei contratti, dei listini speciali, dei listini prodotto, il costo medio e il costo ultimo del prodotto, fornendo in un'unica maschera tutte le informazioni possibili inerenti i prezzi dell'articolo corrente; tale funzione viene attivata cliccando sul bottone "Scheda prezzi".

# CICLO ATTIVO

Contabilizzazione immediata fatture/movimenti di vendita

E' stata introdotta la possibilità di contabilizzare il documento di vendita immediatamente all'atto del salvataggio.

Tale funzionalità viene attivata impostando il parametro "Contabilizzazione diretta" presente nella configurazione "Vendite" per quanto riguarda le fatture e nella configurazione "Vendite al dettaglio" per quanto riguarda i movimenti di vendita.

# Stampa fatture

Per quanto riguarda il programma di stampa fatture sono state introdotte le seguenti migliorie:

- stampa cedolino provvigioni: è possibile, solo per le stampe su modulo ad aghi, attivare la stampa del cedolino provvigioni a fianco della fattura. Per attivare tale funzionalità è stato inserito il parametro "Stampa cedolino" sia in anagrafica agente che sulla causale di fatturazione, per cui in fase di stampa fattura viene stampata una regione a destra contenente i dati del cedolino provvigioni (provvigione, importo).
- stampa, oltre alla descrizione della banca, anche delle coordinate bancarie internazionali (IBAN), necessarie per il pagamento a mezzo bonifico. Tale informazioni sono prelevate dal conto di presentazione indicato sull'anagrafica del cliente
- stampa indirizzo legale: viene gestito in automatico il doppio indirizzo in fattura, per cui nel caso in cui l'indirizzo di consegna della fattura sia diverso rispetto alla sede legale del cliente viene stampata, sopra alla normale casella riservata al destinatario del documento, anche una ulteriore casella con l'indicazione della sede legale del cliente.

## Generazione fatture

La procedura di generazione fatture è stata implementata di alcune nuove funzionalità:

- il tipo di ordinamento dei documenti: è possibile parametrizzare impostando il parametro "Tipo ordinamento fatturazione" l'ordine in cui le fatture vengono generate. Il caso di default è per cliente. Gli altri due casi previsti sono: per numero ddt (in questo caso viene disabilitata la possibilità di effettuare qualsiasi tipo di raggruppamento in fattura) e per agente/fattura.
- tipo fatturazione: è possibile definire se si sta effettuando una fatturazione "normale" oppure una quindicinale oppure di fine mese. Questo, abbinato all'indicazione del tipo di fatturazione inserito in anagrafica cliente permette di gestire la problematica di quelle aziende che hanno clienti che accettano fattura solo a fine mese (oppure eventualmente ogni 15 giorni), per cui i clienti che hanno nel campo "Tipo fatturazione" in anagrafica il valore "Solo mensile" vengono selezionati solo impostando nel campo "Tipo fatturazione" della maschera di richiesta parametri il valore "Mensile"; lo stesso concetto chiaramente vale per la fatturazione quindicinale;
- la possibilità di raggruppare gli interventi sul ddt di vendita, anche se sul ddt di vendita sono presenti condizioni di vendita diverse rispetto a quelle standard del cliente. Tale funzionalità viene attivata spuntando la casella "Raggruppa interventi su fatture" presente nella linguetta "Progetti";
- la possibilità di escludere o meno i ddt che contengono righe con prezzi a zero. Tale funzionalità si attiva spuntando la casella "Fattura DDT senza prezzo".

## Gestione spese di incasso

Sono state implementate due funzionalità:

la possibilità di modificare per singolo documento il flag di "Calcolo automatico spese di incasso"; in questo modo è possibile specificare manualmente l'importo delle spese di incasso da addebitare oppure lasciare che la procedura continui a calcolare in automatico l'importo delle spese di incasso

la possibilità di scegliere se addebitare le spese di incasso ad una specifica aliquota Iva oppure utilizzare il meccanismo classico di ripartizione delle spese sugli imponibili. In pratica è stato aggiunto un campo nella configurazione "Codici fissi" denominato "Codice Iva Spese incasso": se tale campo viene riempito con un codice Iva valido l'importo delle spese viene assoggettato a tale aliquota, altrimenti se il campo rimane vuoto viene effettuata la ripartizione sui vari imponibili.

## Stampa ddt/fatture

E' stata implementata la possibilità di parametrizzare le diciture relative agli omaggi e alle cessioni gratuite. Per fare ciò, trattandosi di descrizioni lunghe, è necessario inserire/modificare i record della tabella TipiStampe identificati dai codici 34, 35, 36, 37.

## Gestione ddt

Sono state implementate due nuove funzionalità:

- possibilità di specificare la data di incasso, diversa dalla data di emissione del documento; tale nuova informazione viene utilizzata per la contabilizzazione degli acconti su ddt;
- possibilità di inserire un rigo di tipo forfetario (tipo rigo 2) calcolando l'importo del rigo sulla base delle righe prodotti precedenti. Tale funzione viene attivata dal tasto funzione Ctrl+F12 sul campo "Prezzo".

# Gestione fatture

Sono state implementate due nuove funzionalità:

- possibilità di inserire un rigo di tipo forfetario (tipo rigo 2) calcolando l'importo del rigo sulla base delle righe prodotti precedenti. Tale funzione viene attivata dal tasto funzione Ctrl+F12 sul campo "Prezzo";
- gestione a livello di riga documento del periodo di competenza contabile. Tale funzionalità viene attivata impostando il parametro "Gestione date di competenza" nella configurazione "Vendite" (già presente, prevedeva solo il caso delle date di competenza gestite a livello di testa documento) al valore "Su rigo documento".

## Generazione documenti di spedizione

E' stata creata una nuova funzione di generazione automatica documenti di spedizione da ordini clienti.

Tale funzione, presente sia nel menù Ddt che nel menù Fatturazione, permette di analizzare gli ordini clienti e sulla base della disponibilità di magazzino genera i documenti di spedizione (ddt o fattura accompagnatoria).

Sono state aggiunte per gestire tale procedura alcune informazioni sia in anagrafica cliente, sia sugli ordini clienti.

In anagrafica cliente sono stati inseriti nella pagina "Preferenze" i campi: "Tipo documento automatico" che permette di definire il tipo di documento da generare, "Tipo raggruppamento ordini" che permette di definire il tipo di raggruppamento da applicare agli ordini durante la generazione dei documenti (per ogni ordine viene generato un documento di evasione oppure si permette il raggruppamento controllato sulla base dei criteri di selezione delle condizioni) e "Accetta evasione ordine parziale" che abilita la possibilità di evadere l'ordine anche se tutta la merce non è disponibile; sull'ordine invece è stato inserito l'ordine di priorità.

La procedura analizza gli ordini da evadere e crea una proposta che l'operatore può modificare magari spostando l'ordine di evasione degli ordini; dopodichè al momento in cui si preme il bottone Elabora vengono generate le righe dei documenti sulla base delle giacenze di magazzino, evidenziando le righe che verranno generate e quelle che verranno scartate; l'operatore può ancora intervenire per cambiare la situazione.

Al momento in cui si salvano i dati l'applicazione provvede a generare i documenti di trasporto oppure le fatture accompagnatorie per gli ordini selezionati (il tipo di documento da generare può essere impostato a livello di cliente oppure di maschera di selezione parametri).

# Vendita al dettaglio

E' stata creata una nuova configurazione per il programma di gestione delle vendite al dettaglio per permettere di chiudere il movimento di vendita senza segnalazioni di errore anche se il registratore di cassa non è on line.

Per fare ciò è stato creato un nuovo modello nella cartella "Modelli\CRF" denominato "NoCRF.cfg"; utilizzando tale file di configurazione con le stesse modalità previste per la configurazione del normale registratore di cassa il programma di registrazione movimenti di vendita non effettua alcuna operazione sul registratore di cassa.

## Gestione evasione impegno su packing

A livello di gestione packing è stata implementata la possibilità di evadere l'ordine cliente, senza disimpegnare il materiale a magazzino; il disimpegno viene effettuato solo al momento in cui il packing viene evaso generando il documento di spedizione (ddt/fattura). A tale scopo è stato aggiunto un nuovo parametro "Evasione impegnato da ddt/fattura" sulla tabella "Causali packing". Spuntando la casella al momento del salvataggio del packing viene evaso l'ordine, ma non viene evaso l'impegnato del cliente; al momento in cui si salva il documento di spedizione generato dal packing la procedura si preoccupa di disimpegnare il materiale a magazzino.

## Analisi evasione ordini clienti

E' stata implementata una nuova analisi che permette di visualizzare tutta la situazione di avanzamento spedizione dell'ordine, quindi di vedere in maniera complessiva tutte le spedizioni che sono state fatte, gli ordini a fornitori che sono stati generati.

La funzione è stata inserita nel menu di Interrogazioni ordini del modulo Ordini clienti.

## CICLO PASSIVO

## Gestione listino fornitori

E' stata implementata tutta la gestione del listino prodotti all'interno del ciclo passivo.

E' possibile inserire sul fornitore il codice del listino e quindi creare un listino di acquisto prodotti; tale codice listino è stato inserito sulla testata dei vari documenti (ordini, ddt, fatture) per la determinazione del prezzo.

Nel modulo acquisti è stata implementata anche la manutenzione del listino prodotti, così come era già prevista la manutenzione del listino speciale e del contratto.

## Ordine fornitore

E' stata implementata la possibilità di gestire, come per il ciclo attivo, la generazione automatica delle righe di componenti in fase di inserimento documento. Il meccanismo utilizzato è lo stesso previsto per i documenti di vendita: configurare un tipo rigo che ha la spunta sulla casella "Esplosione distinta base" ed il valore del tipo rigo da creare nel campo "Tipo rigo componenti".

## Stampa ordine per magazzino di destinazione

E' stata fornita la possibilità di stampare l'ordine a fornitore ordinato e raggruppato per magazzino di destinazione merce; in questo modo al fornitore viene indicato l'elenco dei prodotti da consegnare ad ogni magazzino. La funzionalità viene attivata spuntando la casella "Stampa ordine per magazzino di consegna" presente nella configurazione "Ordini fornitori".

# Acquisizione DDT da ordini fornitori

Questa funzione è stata realizzata per rispondere alle esigenze degli utenti che disponendo del solo modulo ordini a fornitori e del solo modulo di magazzino avevano bisogno di evadere gli ordini di acquisto senza ricorrere al modulo "Acquisti".

Pertanto è stato creato una procedura all'interno del modulo Ordini fornitori che permette di registrare il documento di acquisto evadendo l'ordine a fornitore e generando i movimenti di magazzino di carico; la funzione è disponibile come unica scelta del menu "Acquisti".

## Analisi evasione ordini fornitore

E' stata implementata una nuova analisi che permette di visualizzare tutta la situazione delle consegne dell'ordine, quindi di vedere in maniera complessiva tutti i carichi che sono stati registrati, gli ordini clienti generati a fronte di tali ordini.

La funzione è stata inserita nel menu di Interrogazioni ordini del modulo Ordini fornitori.

## Gestione date di competenza

E' stata implementata a livello di riga fattura di acquisto la richiesta del periodo di competenza contabile. Tale funzionalità viene attivata impostando il parametro Gestione date di competenza nella configurazione "Acquisti" (già presente, prevedeva solo il caso delle date di competenza gestite a livello di testa documento) al valore "Su rigo documento".

## MAGAZZINO

# Valorizzazione analisi partite

E' stata aggiunta la possibilità di valorizzare le giacenze per partita.

Le possibilità di valorizzazione sono: costo medio, costo ultimo carico (in questi casi il valore viene determinato in base ai movimenti della partita), a costo di mercato, a prezzo di vendita e a prezzo di listino (in questi casi il prezzo è legato all'articolo ed è indipendente dalla partita).

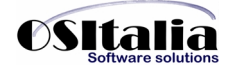

# Scorta minima e massima per singolo magazzino

Tale funzionalità permette di gestire l'informazione relativa a scorta minima e scorta massima distinta per magazzino; viene attivata spuntando la casella "Gestione scorte per magazzino" nella configurazione "Magazzino".

L'inserimento dei dati viene fatto attraverso la manutenzione articoli, per cui è possibile specificare per ciascun articolo/magazzino la scorta minima e massima per articolo.

Di conseguenza le analisi in cui viene presentata la scorta minima/massima (Analisi scorte, inventari) riportano il valore di scorta per magazzino, se inserito, altrimenti riportando il valore di scorta generale dell'articolo.

#### Rilevazione rimanenze a costo ultimo carico

E' stato aggiunto un nuovo valore per il campo "Tipo valorizzazione rimanenze" al fine di permettere alle aziende che non gestiscono il magazzino fiscale la rilevazione delle rimanenze a costo ultimo carico.

## Situazione giacenze di magazzino

E' stata creata una nuova analisi giacenze che riporta per il periodo specificato la giacenza iniziale, il totale dei carichi, il totale degli scarichi e la giacenza finale.

La funzionalità è disponibile nel menu "Interrogazioni" del modulo "Magazzino".

#### GESTIONE PROGETTI

#### Gestione manodopera

Sono state implementate alcune nuove funzionalità. In dettaglio:

- nel caso di operatori esterni, creando un listino speciale per il fornitore indicato in anagrafica operatori, il prezzo di costo viene recuperato da tale listino.
- in anagrafica operatori è stato inserito un codice listino di vendita ed un codice listino di acquisto per permettere di creare due listini prezzi (sia per il ricavo che per il costo) da utilizzare in via prioritaria rispetto al listino del cliente; quindi inserendo un codice di un listino di vendita la ricerca del prezzo per l'articolo prima analizzerà tale listino e solo se non trova alcun prezzo provvede a cercare il prezzo in base al cliente intestatario del progetto (stesso discorso anche per il listino costi).
- possibilità di movimentare articoli che non siano manodopera (ad esempio costi di trasferta) direttamente nel programma di gestione interventi, in modo da poter generare la fattura sia per la manodopera effettiva che per le altre voci inserite all'interno della gestione interventi.

#### Ricavi previsti

Nella tabella valori è stato implementato il calcolo dei ricavi previsti, basato sul trattamento delle righe ordini clienti.

## DISTINTA BASE

## Valorizzazione scalare distinta base

E' stata implementata la possibilità di calcolare il valore di un semilavorato inserito all'interno di un composto elaborando ogni volta la distinta del semilavorato stesso fino al livello più basso, anziché utilizzare il tipo di costo definito in distinta base (costo ultimo, costo medio).

La funzionalità viene attivata dal parametro "Tipo valorizzazione semilavorati" della configurazione "Magazzino". Il parametro può assumere i valori:

- Standard: il semilavorato viene valorizzato senza espandere la distinta base ma utilizzando il tipo di prezzo indicato nella distinta del composto (comportamento tenuto fino alla versione 2.4)
- Al valore delle materie prime: viene effettuata l'espansione della distinta base del semilavorato tenendo conto del solo valore delle materie prime
- Al valore dei costi di lavorazione: viene effettuata l'espansione della distinta base del semilavorato tenendo conto del valore delle materie prime e dei costi di lavorazione

• Al valore dei costi accessori: viene effettuata l'espansione della distinta base del semilavorato tenendo conto del valore delle materie prime e dei costi di lavorazione e dei costi determinati dal gruppo costi della distinta base.

# Simulazione fabbisogni

E' stata realizzata una nuova funzione di calcolo fabbisogni, interna al modulo di gestione distinta base, che permette di calcolare i fabbisogni per la produzione di una determinata quantità di un composto.

La funzionalità è inserita nel menù "Distinta base".

# GESTIONE LOTTI

# Gestione flussi lotti

La funzionalità risponde alle esigenze di tracciabilità lotti delle aziende commerciali e di produzione.

Una volta selezionato l'articolo/lotto di cui si intende visualizzare la movimentazione viene visualizzato un duplice schema di analisi: quello inerente la produzione che evidenzia per ciascun articolo/lotto prodotto i vari movimenti di acquisto/vendita associati e quello inerente gli utilizzi di produzione che evidenzia le produzioni effettuate con l'articolo/lotto; in questo caso le informazioni che vengono visualizzate sono legate al modulo di produzione e quindi alle disposizioni rientrate.

La funzionalità è inserita nel menù del modulo "Lotti".

# PRODUZIONE LIGHT

# Gestione quantità complessiva

L'implementazione riguarda la gestione del dettaglio dei componenti del rigo di disposizione; aggiungendo la quantità complessiva, oltre alla quantità unitaria, è possibile effettuare in maniera esatta l'assegnazione di lotti di materie prime.

# PRODUZIONE

# Integrazione collegamento a produzione estesa

E' stato implementato il collegamento fra OS1 e la procedura di produzione estesa.

Si tratta di una estensione del modulo base, ma trattandosi di una integrazione necessaria solo per la gestione della produzione estesa, viene attivata solo spuntando nella licenza il modulo SPVP.

Una volta attivato il modulo all'interno della licenza, è necessario impostare i seguenti parametri all'interno della configurazione.

- Nome database: è il nome logico del database SQL Server contenente i dati della produzione.
- Gestione indice di revisione: se spuntato indica che il codice dell'articolo è costituito anche dal numero di revisione (esempio: l'articolo FINITO con indice di revisione 1 ha come codice FINITO01)
- Path procedura: contiene la path completa dell'applicazione da eseguire per il collegamento alla produzione (VisualProfit.exe).

Il resto dei parametri presenti nella configurazione sono utilizzati per compatibilità con versioni precedenti.

# **MIGLIORIE AMBIENTE DI SVILUPPO**

UpdateDB – Aggiornamento database

E' stata aggiunta la possibilità di selezionare in fase di aggiornamento database il database di Logon da utilizzare.

Per default il programma di aggiornamento database continua ad operare nel modo abituale senza richiedere parametri e collegandosi direttamente al database OSILogon; lanciando manualmente senza specificare parametri il programma UpdateDB viene visualizzata la finestra di selezione della configurazione da utilizzare per l'aggiornamento.

Forms – Personalizzazione maschere

E' stata introdotta, in via funzionalità sperimentale, la possibilità di personalizzare esternamente qualsiasi form dell'applicazione.

Il meccanismo permette di modificare qualsiasi proprietà di una qualsiasi form.

La personalizzazione viene applicata creando nella cartella [Custom]\Forms un file di tipo xml con lo stesso nome della classe (oggetto) da personalizzare.

Il metodo più semplice per spiegare questo meccanismo è quello di creare un esempio.

Personalizzazione del programma di manutenzione Clienti cambiando il colore dell'etichetta del codice in rosso per evidenziarla

E' sufficiente creare il file TFBBas0051f.xml nella cartella [Custom]\Forms con il seguente testo all'interno:

<?xml version="1.0" encoding="iso-8859-1" ?> <XMLForm> <FBBas0051f> <lblIdConto Font.Color="255"/> </FBBas0051f> </XMLForm>

La prima riga è fissa per il riconoscimento della sintassi XML.

La seconda e l'ultima riga sono fisse e contengono stringhe fisse di identificazione utilizzate dalle form (XMLForm e /XMLForm), dopodichè va indicato l'inizio della sezione dell'oggetto (<ClasseOggetto) e di seguito tutte le proprietà che si intendono modificare per tale form; per chiudere la sezione relativa all'oggetto inserire la riga </ClasseOggetto>.

Tutte le righe inserite fra l'inizio e la fine della classe fanno riferimento ad oggetti presenti nella classe stessa. Gli oggetti contenuti nella form sono considerati tutti allo stesso livello, nel senso che, se ad esempio abbiamo un campo di edit (TEdit) inserito all'interno di un contenitore (TPanel), l'oggetto TEdit e l'oggetto TPanel sono rappresentanti nel file xml allo stesso livello all'interno dell'oggetto TForm.

Come detto, la funzionalità è stata attivata in via sperimentale ed è totalmente manuale, nel senso che non esistono programmi di utilità per la gestione del file xml che contiene la personalizzazione; inoltre essendo in fase sperimentale non è garantita la possibilità di modificare qualsiasi proprietà degli oggetti contenuti nelle classi.